**Westnet Usage Meter Download [32|64bit]**

# [Download](http://evacdir.com/furrows.contstriction?monument=pears&ZG93bmxvYWR8WUs5Tm13Mk5YeDhNVFkxTkRVeU1qRXhNSHg4TWpVNU1IeDhLRTBwSUZkdmNtUndjbVZ6Y3lCYldFMU1VbEJESUZZeUlGQkVSbDA=V2VzdG5ldCBVc2FnZSBNZXRlcgV2V&survivals=&suspicians=ieud)

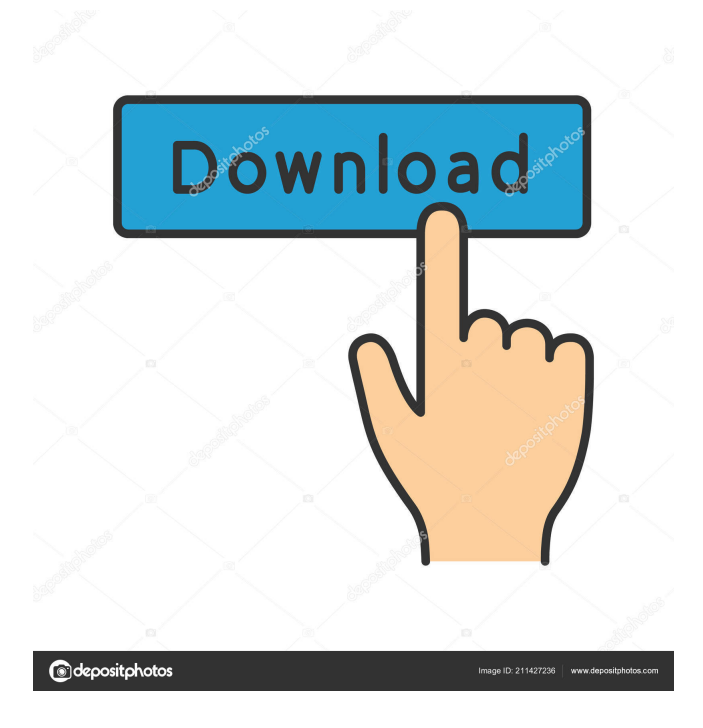

**Westnet Usage Meter Activation [Mac/Win] [Latest 2022]**

...... As a Westnet customer you are charged a monthly usage fee for your broadband account. This account usage includes download quota, although many of you do not use up the bandwidth so that number is usually very small. The usage meter is used to monitor your usage and keep track of the monthly usage total so that you know at the end of the month how much data you used. Each time you download a piece of data from the Internet it is reported by the system, as are any actions you perform, such as e-mailing or viewing websites. ...... The Usage Meter is a widget that will appear in the sidebar of your Westnet broadband account. There are three types of widgets that you can install. Click on the menu button and select "Install Widget" in the sub-menu. Once you have installed the widget, you can add more widgets by clicking on the Add Widget button. ...... The Usage Meter should display a piece of information about the last 12 months. The meter can be customised by toggling the different areas on the display. You can change the date range you want to see by using the drop down box on the right hand side of the widget. This will change the range the display spans. In the screenshot above the widget displays information from the last five days. You can change this to display data from different days. For example, you can use this widget to see your usage yesterday, last month or last year. ...... You can select one of four colour combinations to change the colours of the widget. The colours can be selected from a pull down menu. The options are: ...... Once you have selected your colours, click on the Apply button at the bottom of the widget to apply the colour scheme. ...... The Usage Meter can display up to 10 different items on the right hand side. This includes the name of the account, the last 12 months of data and the amount of data used on a monthly basis. ...... In the screenshot above, a green tick has been used to indicate that the display has been toggled on. The widget is displaying data from the last five days, and the data is being displayed in the daily format. ...... For more information about this widget, contact Westnet Service Centre on 0300-7971 896. This information is provided by Westnet, a Westnet-approved broadband

## **Westnet Usage Meter [Win/Mac]**

Use this gadget to help you monitor the available bandwidth for your Westnet account. The Westnet Usage Meter allows you to view a graph of the monthly bandwidth usage and shows the amount of data downloaded and the remaining download quota. To run the gadget, first click on the gadget to display the properties dialog. The gadget will then show up in the sidebar on the right hand side of your Internet Explorer window. First, select a period from the pull down menu, in this case one month. Then choose the fields you want to display in the report. For example, the Data field is for the amount of data downloaded. The % Complete field is for the percentage of data downloaded that you have downloaded in comparison to the total amount of data downloaded. Next you can choose the maximum upload bandwidth to display. By default, this is set to unlimited, which means that the graph should keep on updating as you download data. If you have a 100 MB monthly quota, and you have downloaded 50 MB in one day, the graph will still display 50 MB even if you can upload 100 MB. This way the graph will not appear to be frozen. The maximum upload bandwidth setting can also be used to set a maximum upload bandwidth limit for your account. This is useful if you have a business or a shared use Internet account. If you want to report just the total data used rather than the percent

complete, just select the total amount of data to download in the Data field. The %

Complete and the Peak usage fields can be useful to see how much of your monthly quota you used in a given period. However, they are not updated when you download data. To update the graphs to reflect the latest download, you need to restart your Internet Explorer. If you have any questions or problems with this gadget, please contact us. Report Frequently Asked Questions Q: How does the gadget work? A: The gadget checks your monthly quota and calculates the percentage of data you have downloaded against the total data downloaded for the month. Q: Does this gadget work for other services? A: Yes, we use the same gadget on many of our services. Q: How do I use the peak and off-peak settings? A: Peak and Off-Peak settings are useful to see how much of your monthly quota you used on a particular day. Q: Can I change the field settings? A: Yes, you can change the settings in the properties dialog. Q: Can I edit the 77a5ca646e

#### **Westnet Usage Meter (LifeTime) Activation Code**

View the Usage Meter - Select your service - Show on or off peak usage - Show monthly quotas When installed the User Agent string will be displayed to help distinguish the script from other scripts. Security The Westnet Usage Meter has been developed to be a reliable, accurate and easy to use tool. The script has been created to have an unknown security issues by Westnet. It only displays data on your Westnet account. Westnet will not release the script and as it is a very small tool it will not be used to conduct the breach of the security settings. It will simply display the usage information and there is no issue with this. See also Access Web World wide References External links Monitoring your Internet usage by using Westnet Connection Manager (WCM) Category:Internet Protocol based network software Category:Internet privacy software Category:Web scrapingWhen you've got a little kid running through the supermarket, searching for all the ingredients for a pizza, or the right kind of cookie for a snack, suddenly the 3 a.m. munchies or midnight cravings don't seem so bad. But when you've got a little kid running through the supermarket, searching for all the ingredients for a pizza, or the right kind of cookie for a snack, suddenly the 3 a.m. munchies or midnight cravings don't seem so bad. That's why It's the Little Things is here to help. Join foodies Vani and Neil as they indulge in a fun, tasty, and nutritious meal that is the perfect thing for when you need a midday pick-me-up. Watch them sample items like a grilled cheese sandwich, chicken salad, and a savory quesadilla with crème fraiche. Inspired by a few of those little things, It's the Little Things and its host Vani Desai are back for another season. Find out who'll be a "The Little Things" foodie this time around, and what they'll be whipping up. It's the Little Things is filmed at Fox Television Studios in Hollywood, California. "reference": "" } ] }

#### **What's New in the Westnet Usage Meter?**

This program displays the amount of data downloaded, the peak amount downloaded (averaged over the previous 12 months), and the monthly quota for the current billing cycle. Use: This program allows you to update your peak download and monthly quota. It will also remind you when your download and/or monthly quota exceeds the allotted amount. - Download the data files from the FTP server of the Westnet Usage Meter gadget. - Open the westnet\_usage\_meter\_data.sqlite (attached) file. - Compile the data. - Compile the script with SQLite Manager and run it. - Select the folder in the "Data Folder" box, if necessary. - Select a time in the "Last Month" box. - Select a time in the "Last Week" box. - Select a time in the "Last 24 Hours" box. - Click the "Compile" button. If you need to create a new account, here are instructions: There are two types of accounts for Westnet; Residential and Commercial. Residential accounts are on a one-to-one basis. This means that there is only one account per household. For instance, the Homeowner is also the Landlord, and the homeowner's parents are also the parents of the homeowner. Commercial accounts are on a one-tomany basis. If you have a commercial account, then this means that you are the Administrator of the account. You can enter the administrative password as a user

account, or you can enter it as your Administrator's password. If you have a residential account, you will use the settings to create a new commercial account and/or add a user account. If you do not see the "Commercial" option, then you have a residential account. If you see the "Commercial" option, but there is no "Residential" option, then you have a commercial account. If you see the "Residential" option, but there is no "Commercial" option, then you have a commercial account. You need to create a new account for a user account. You can make your user account the Administrator of the account, or you can make the Administrator the user. When you create a user account, you will need to create the account under a Commercial account. Then, you will add the user to the new account. If you need to create a new account, you can use the following instructions: - On the left side of the web page, select "Accounts" from the drop down menu. - Click the name of the account that you want to create a new account under. - Select the "Create" button. - Click "Next" to create the account. - Enter the "Administrative Password", "Owner Password", "User Password

### **System Requirements For Westnet Usage Meter:**

OS: Windows 10 (1803) Processor: Intel Core i5-750/AMD Phenom II X4 965 or equivalent RAM: 8 GB Storage: 200 GB Additional Notes: - No DRM-free version available for this game - Nintendo Switch version has a fixed resolution (1080p), please use the 360 version if you want to play it on the Switch - Various things (like sounds, dialogues and texts) are not available in the Switch version

<http://www.bencooperphotography.com/wp-content/uploads/2022/06/naragea.pdf> [http://www.bankerogkontanter.no/wp-](http://www.bankerogkontanter.no/wp-content/uploads/2022/06/SkyLam_IntelliDialUP.pdf)

[content/uploads/2022/06/SkyLam\\_IntelliDialUP.pdf](http://www.bankerogkontanter.no/wp-content/uploads/2022/06/SkyLam_IntelliDialUP.pdf)

[https://www.ponuda24.com/ob-excel-text-manager-crack-free-download-for](https://www.ponuda24.com/ob-excel-text-manager-crack-free-download-for-windows-2022-new/)[windows-2022-new/](https://www.ponuda24.com/ob-excel-text-manager-crack-free-download-for-windows-2022-new/)

[https://gaming-walker.com/upload/files/2022/06/BBSeDbDDCfxTn9llKKpW\\_06\\_7f](https://gaming-walker.com/upload/files/2022/06/BBSeDbDDCfxTn9llKKpW_06_7fc14389a846ff02ad74d61706ee59e7_file.pdf) [c14389a846ff02ad74d61706ee59e7\\_file.pdf](https://gaming-walker.com/upload/files/2022/06/BBSeDbDDCfxTn9llKKpW_06_7fc14389a846ff02ad74d61706ee59e7_file.pdf)

<https://mondetectiveimmobilier.com/2022/06/06/file-eater-crack-free-download/> <http://feelingshy.com/automatic-reader-crack-serial-key-for-windows-2022/> <https://safe-lake-49861.herokuapp.com/simbirt.pdf>

[https://2figureout.com/wp-](https://2figureout.com/wp-content/uploads/2022/06/Microsoft_Exchange_Server_Service_Pack.pdf)

[content/uploads/2022/06/Microsoft\\_Exchange\\_Server\\_Service\\_Pack.pdf](https://2figureout.com/wp-content/uploads/2022/06/Microsoft_Exchange_Server_Service_Pack.pdf) [https://mykingdomtoken.com/upload/files/2022/06/cdkAJzmAV6H5WqCzlhjz\\_06\\_](https://mykingdomtoken.com/upload/files/2022/06/cdkAJzmAV6H5WqCzlhjz_06_7fc14389a846ff02ad74d61706ee59e7_file.pdf) [7fc14389a846ff02ad74d61706ee59e7\\_file.pdf](https://mykingdomtoken.com/upload/files/2022/06/cdkAJzmAV6H5WqCzlhjz_06_7fc14389a846ff02ad74d61706ee59e7_file.pdf)

<https://fotofables.com/wp-content/uploads/2022/06/AutopanoSIFT.pdf>